## **Chapter 16 Supplementary Activity**

## **Move Insertion Point in Tables and Forms**

Complete Lesson 102 before completing this activity.

The arrow keys and other key combinations may be used to move to specific fields or records in a database table or a form. You will practice moving in a form and table in this activity.

- 1. Start *Access*. Open the *102 Lincoln* database file that you created in Lesson 102.
- 2. Open the *Student Schedules* table and move the insertion point each way shown below. Close the table.
- 3. Open the *Student Schedules* form and move the insertion point each way shown below. Close the form. Close *Access*.

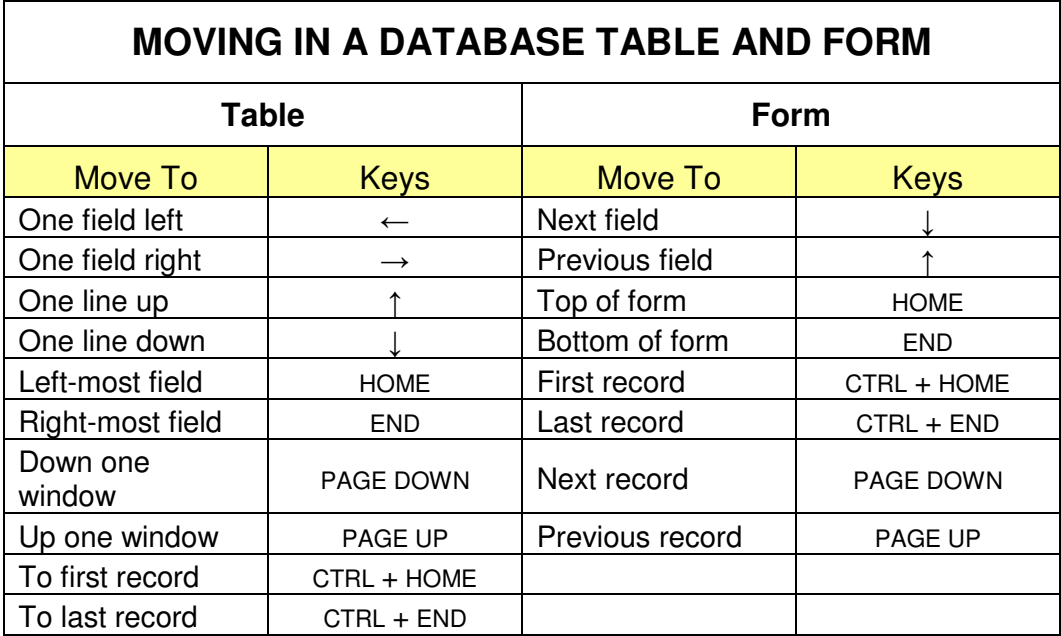

## **Chapter 16 Supplementary Activity**

## **Create a Database Report**

Complete Lesson 102 before completing this activity.

- 1. Open the folder where you save work for this class. Make a copy of the *101 Newspaper* database file. Place the copy in the same folder. Name the copy of the file *C16 Newspaper.*
- 2. Start *Access*. Open the *C16 Newspaper* database file.
- 3. Prepare a report that shows all customers' first and last names, street address, and type of subscription. Base the report on the *Customer Information* table.
- 4. Group the report by the *Type of Subscription* field. Sort by the *Last Name* field in ascending order.
- 5. Choose the **Stepped** layout and **Portrait** orientation. Choose the **Bold** style.
- 6. Name the report **Subscription Type**.
- 7. Preview the report. Adjust the top margin as needed so the daily subscriptions appear on page 1 and the weekly subscriptions appear on page 2.
- 8. Print the report. Close the report. Close *Access*.